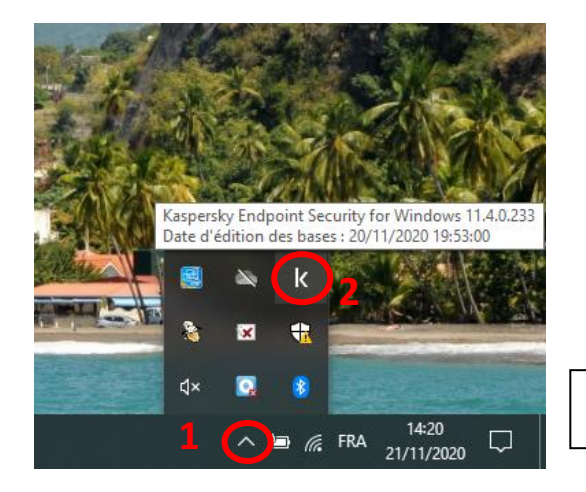

**ATTENTION : il faut réaliser TOUTES les étapes et ne surtout pas oublier la 11ème avant de fermer Kaspersky !**

Pour ouvrir Kaspersky, double-cliquez sur le « K » de la barre des tâches.

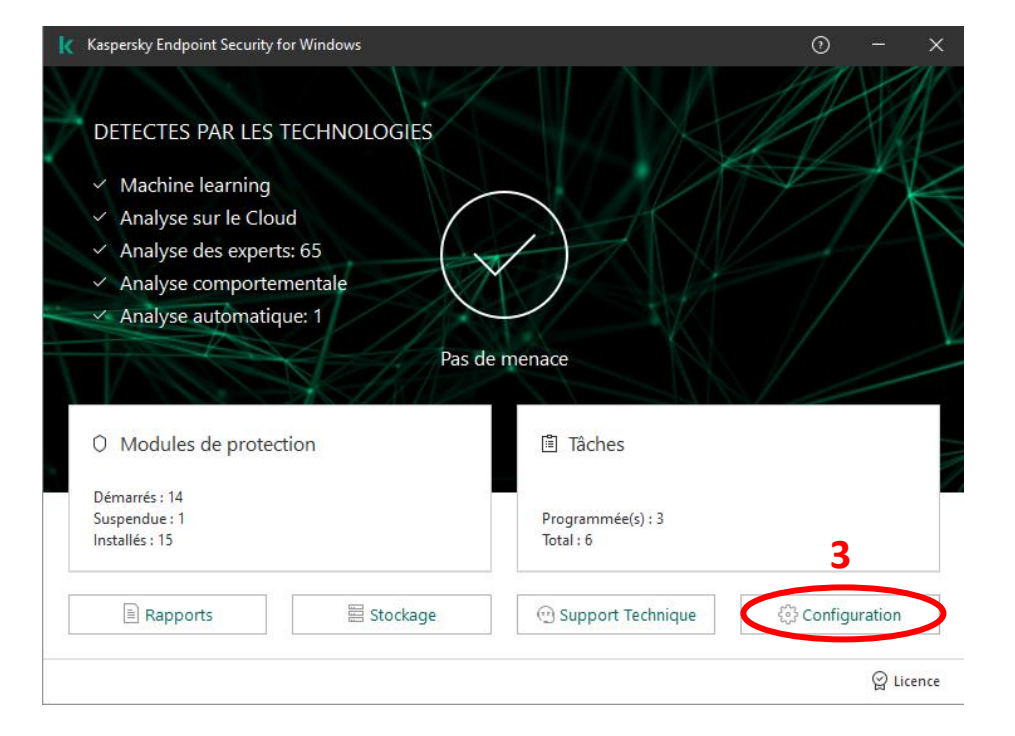

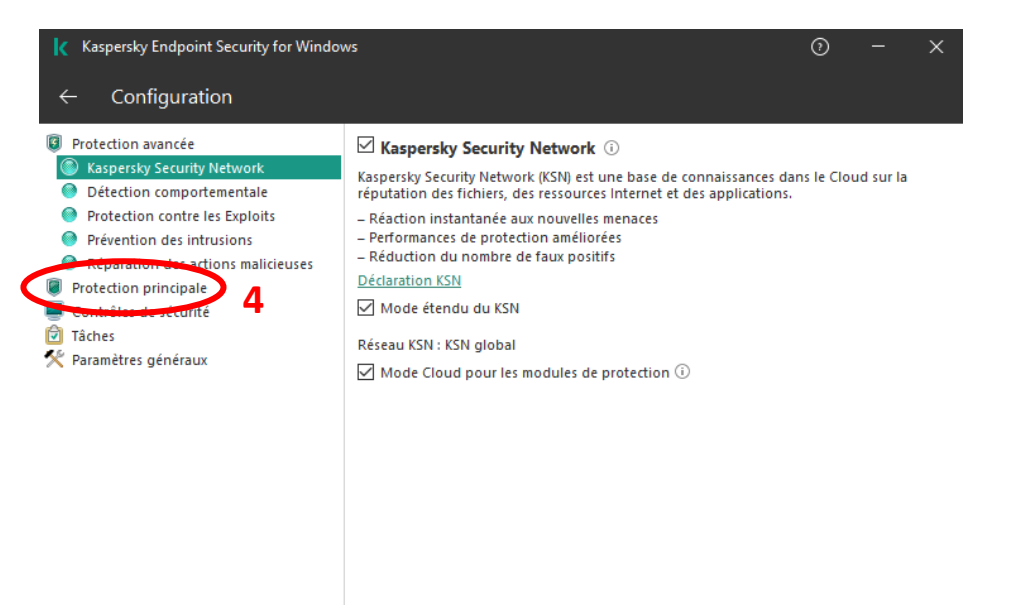

Enregistrer Annuler

## **Paramétrage de Kaspersky après avoir installé l'application VIA**

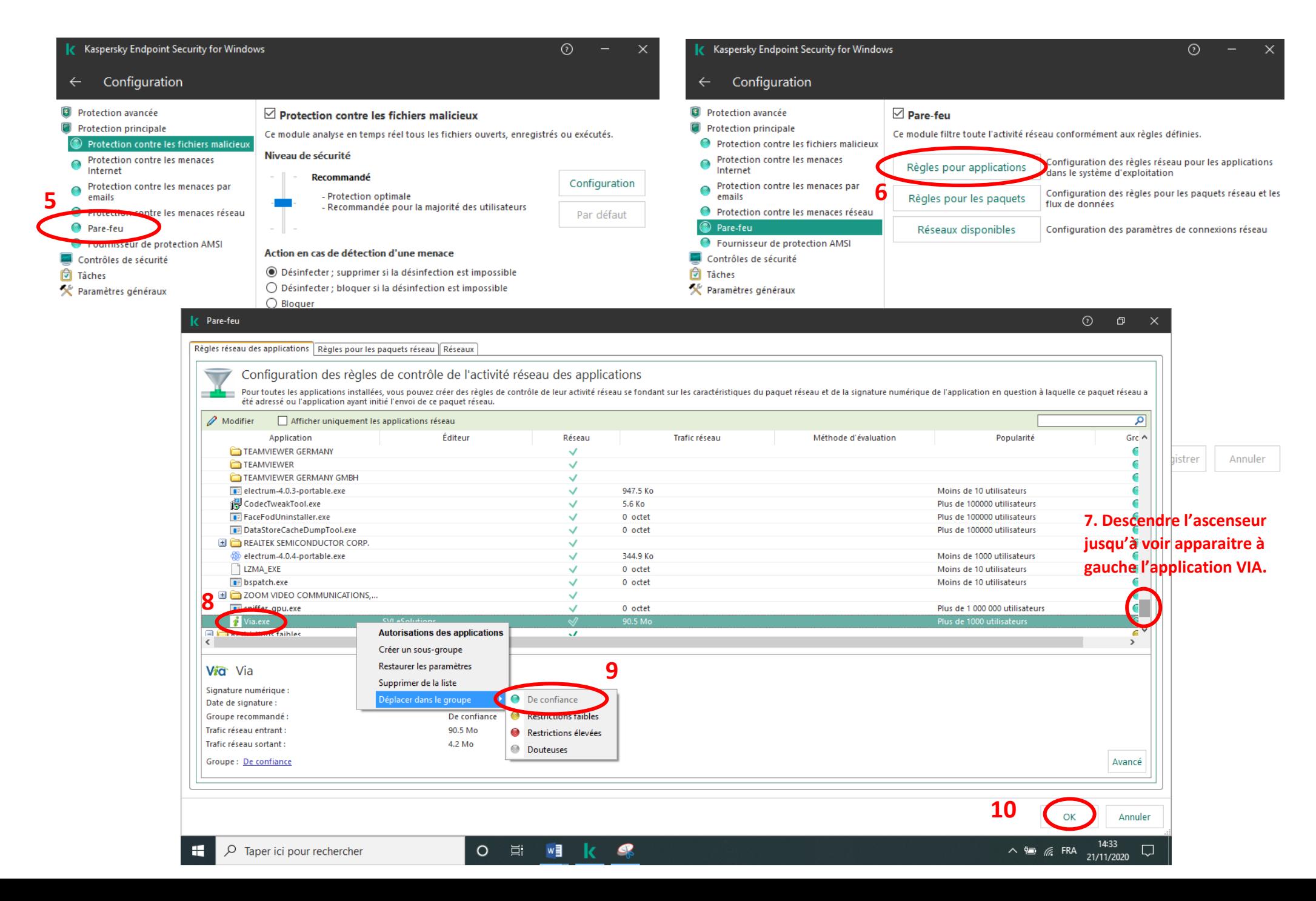

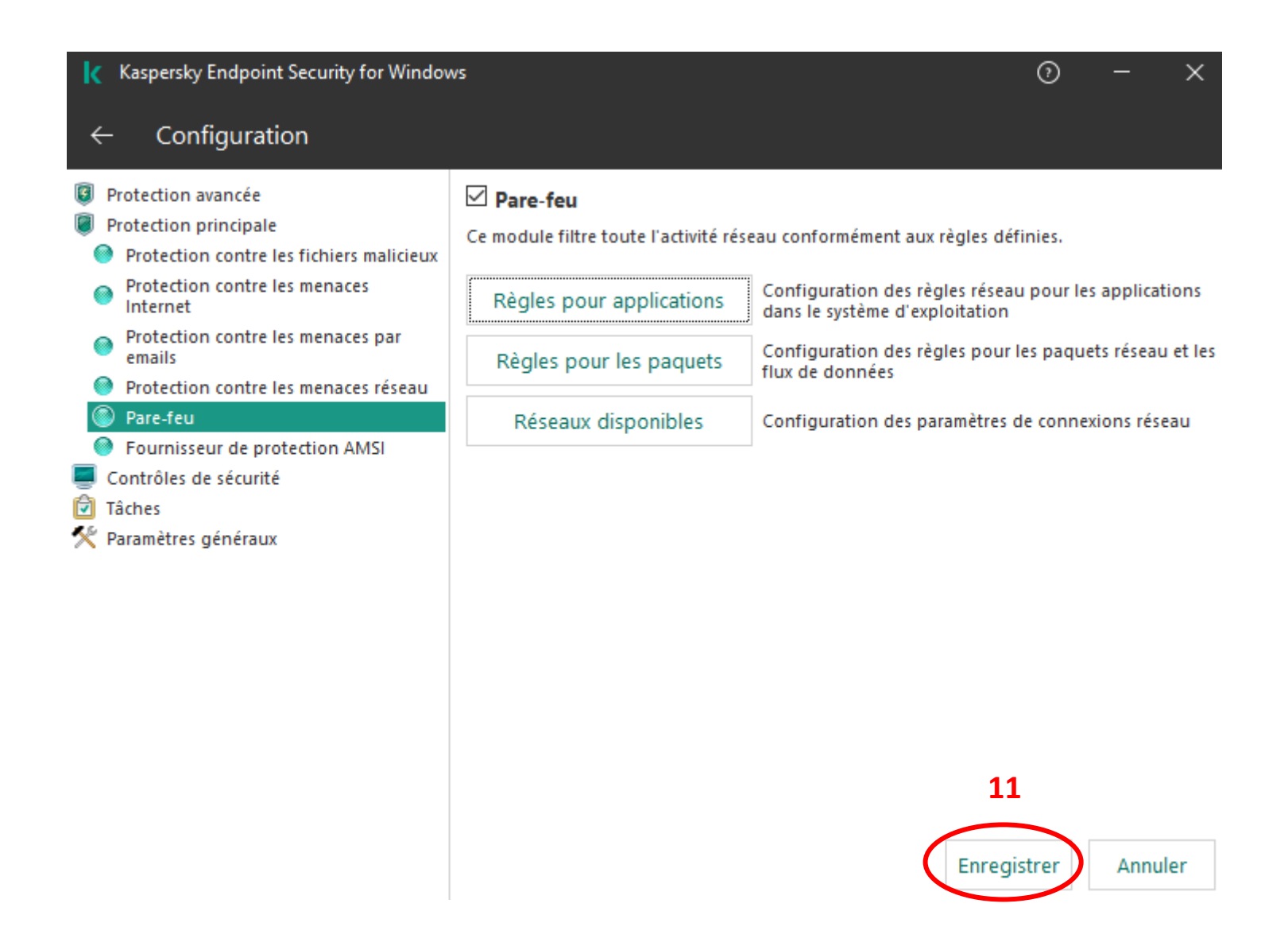